# **Vostro 3710**

Setup und technische Daten

**Vorschriftenmodell: D17S Vorschriftentyp: D17S003 September 2022 Rev. A03**

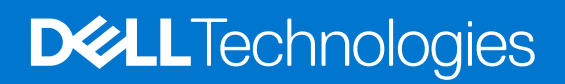

Hinweise, Vorsichtshinweise und Warnungen

**ANMERKUNG:** Eine ANMERKUNG macht auf wichtige Informationen aufmerksam, mit denen Sie Ihr Produkt besser einsetzen können.

**VORSICHT: Ein VORSICHTSHINWEIS warnt vor möglichen Beschädigungen der Hardware oder vor Datenverlust und zeigt, wie diese vermieden werden können.**

**WARNUNG: Mit WARNUNG wird auf eine potenziell gefährliche Situation hingewiesen, die zu Sachschäden, Verletzungen oder zum Tod führen kann.**

© 2022 Dell Inc. oder ihre Tochtergesellschaften. Alle Rechte vorbehalten. Dell Technologies, Dell und andere Marken sind Marken von Dell Inc. oder ihren Tochtergesellschaften. Andere Markennamen sind möglicherweise Marken der entsprechenden Inhaber.

# Inhaltsverzeichnis

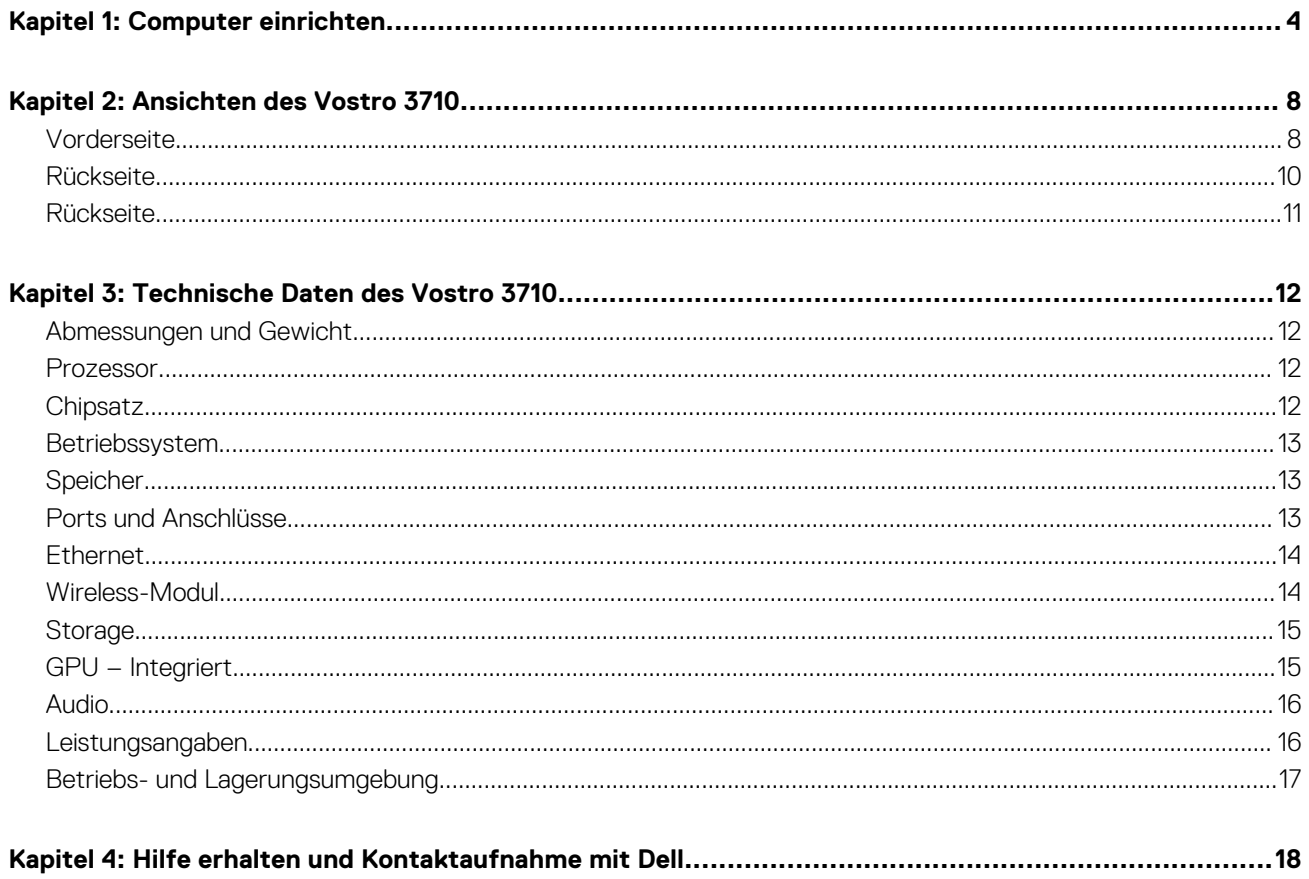

# **Computer einrichten**

**1**

<span id="page-3-0"></span>**ANMERKUNG:** Die Abbildungen in diesem Dokument können von Ihrem Computer abweichen, je nach der von Ihnen bestellten  $\bigcap$ Konfiguration.

1. Verbinden Sie die Tastatur und die Maus mit den USB-Anschlüssen des Computers. Wenn Sie eine drahtlose Tastatur und Maus haben, beziehen Sie sich auf die Dokumente, die mit der drahtlosen Tastatur und Maus geliefert wurden.

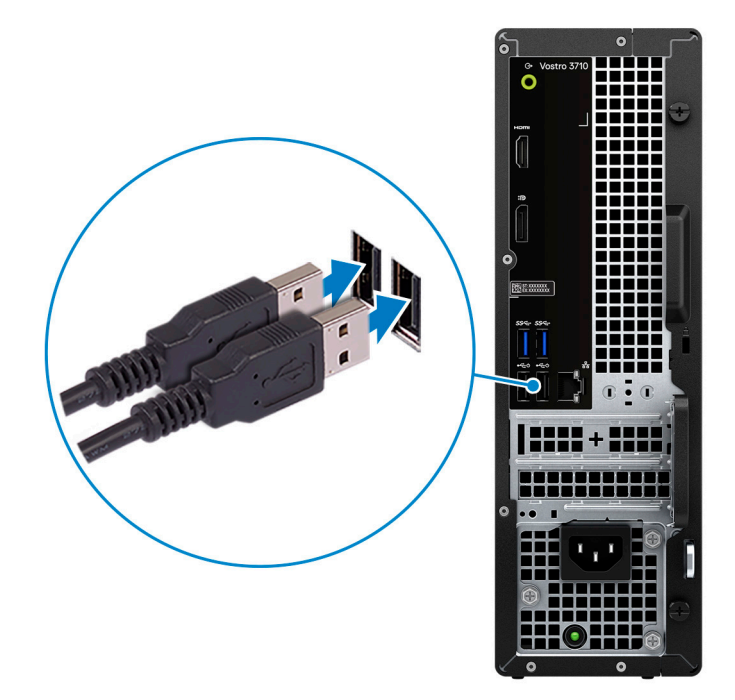

2. Stellen Sie die Verbindung zu Ihrem Netzwerk mit einem Ethernet-Kabel her. Sie können auch bei der Einrichtung des Betriebssystems eine Verbindung zu einem verfügbaren Wireless-Netzwerk herstellen.

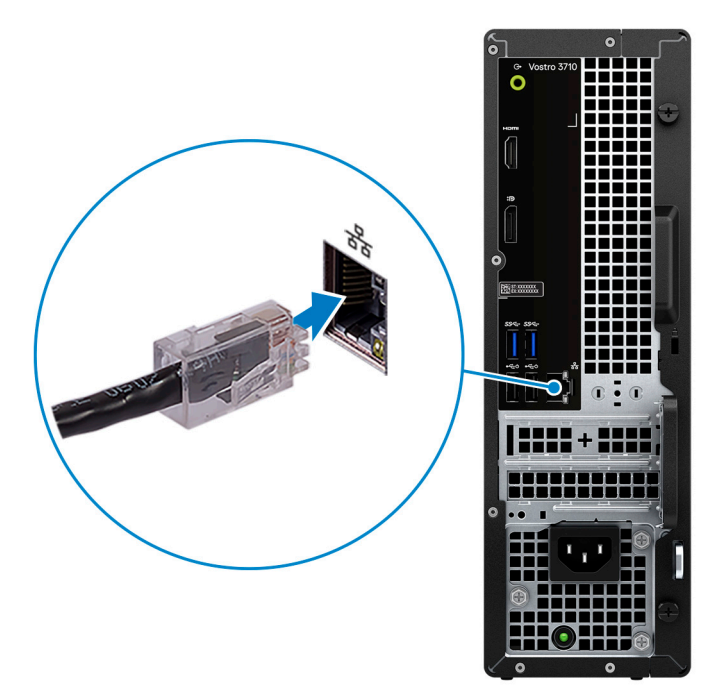

3. Bildschirm anschließen. Weitere Informationen zum Einrichten des Bildschirms finden Sie in der Dokumentation, die im Lieferumfang Ihres Bildschirms enthalten ist.

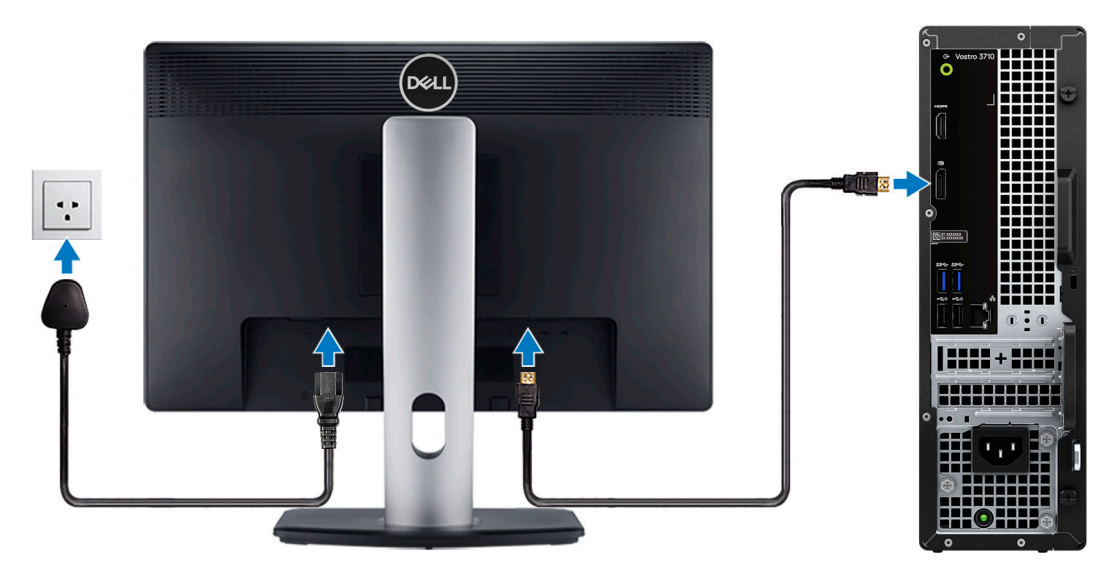

- **ANMERKUNG:** Die Position zum Anschließen des Bildschirmkabels kann variieren, wenn Ihr Computer über eine separate, eingebaute Grafikkarte verfügt. Stellen Sie für eine optimale Grafikleistung sicher, dass das Bildschirmkabel an die Grafikkarte angeschlossen ist, wenn eine Grafikkarte eingebaut ist.
- 4. Schließen Sie das Stromkabel an den Computer an und schließen Sie es dann an die Steckdose an.

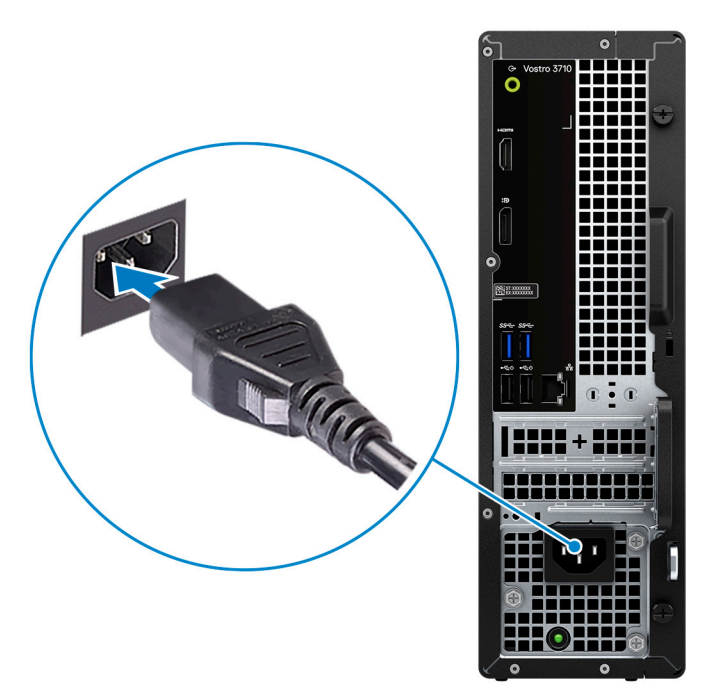

5. Drücken Sie den Netzschalter an der Vorderseite des Computers, um ihn einzuschalten. Falls erforderlich, drücken Sie den Netzschalter auf dem Bildschirm, um ihn einzuschalten.

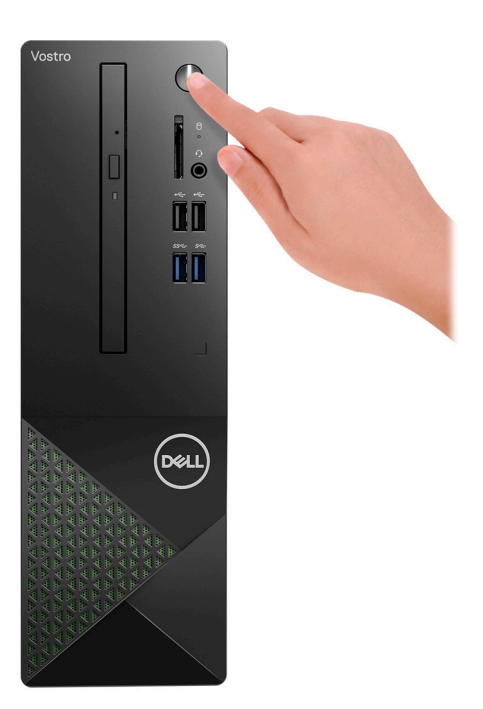

**ANMERKUNG:** Eine Anleitung zum Anschließen von Lautsprechern, einem Drucker und anderen Zubehör finden Sie unter *Me and My Dell* unter [www.dell.com/manuals](HTTPS://WWW.DELL.COM/SUPPORT/HOME/US/EN/04/PRODUCTS?APP=MANUALS).

6. Fertigstellen des Windows-Setup.

Befolgen Sie die Anweisungen auf dem Bildschirm, um das Setup abzuschließen. Beim Einrichten wird Folgendes von Dell empfohlen:

- Stellen Sie eine Verbindung zu einem Netzwerk für Windows-Updates her. **ANMERKUNG:** Wenn Sie sich mit einem geschützten Wireless-Netzwerk verbinden, geben Sie das Kennwort für das Wireless-Netzwerk ein, wenn Sie dazu aufgefordert werden.
- Wenn Sie mit dem Internet verbunden sind, melden Sie sich mit einem Microsoft-Konto an oder erstellen Sie eins. Wenn Sie nicht mit dem Internet verbunden sind, erstellen Sie ein Konto offline.
- Geben Sie im Bildschirm **Support and Protection** (Support und Sicherung) Ihre Kontaktdaten ein.
- 7. Suchen und verwenden Sie Dell Apps im Windows-Startmenü (empfohlen).

#### **Tabelle 1. Dell Apps ausfindig machen**

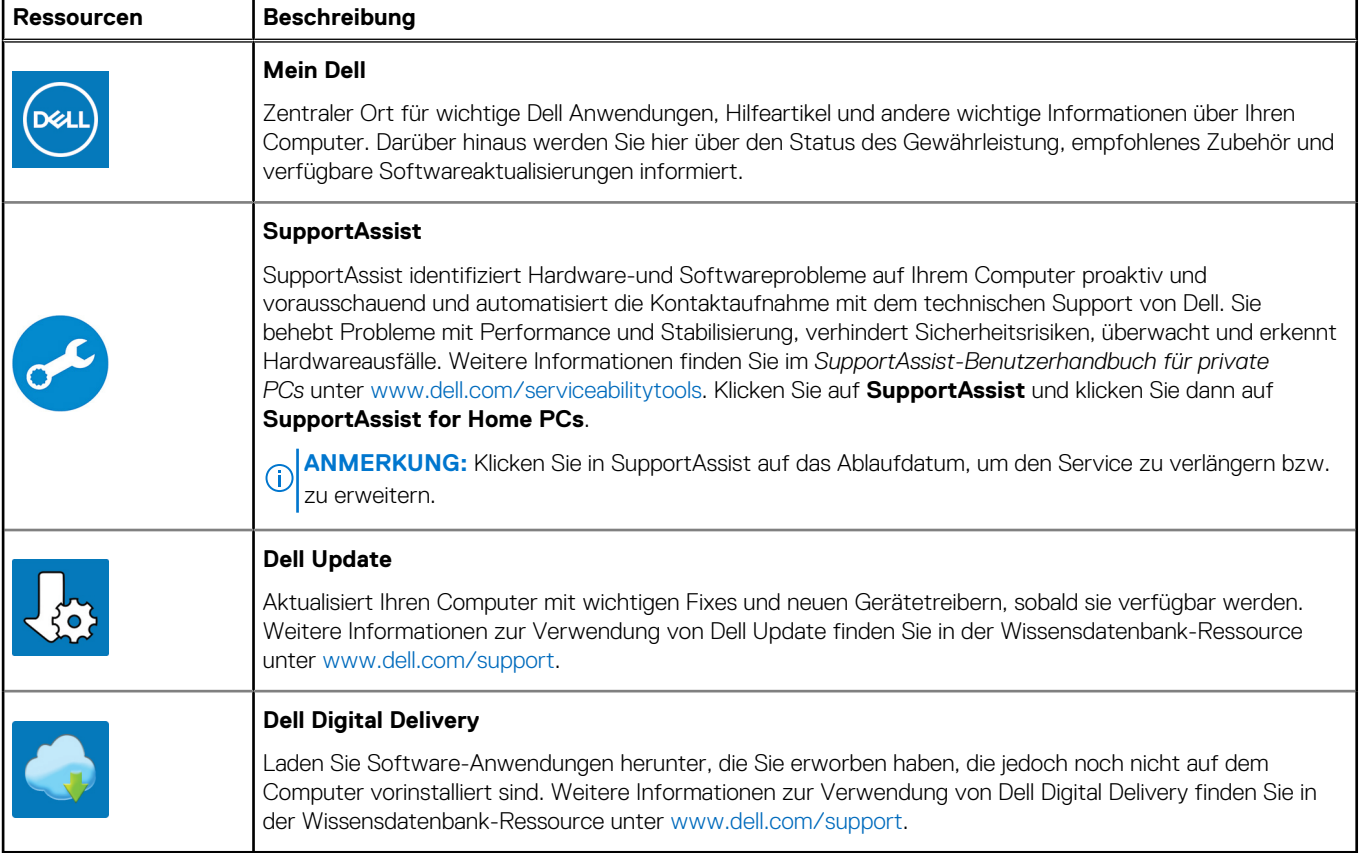

# **Ansichten des Vostro 3710**

### <span id="page-7-0"></span>**Vorderseite**

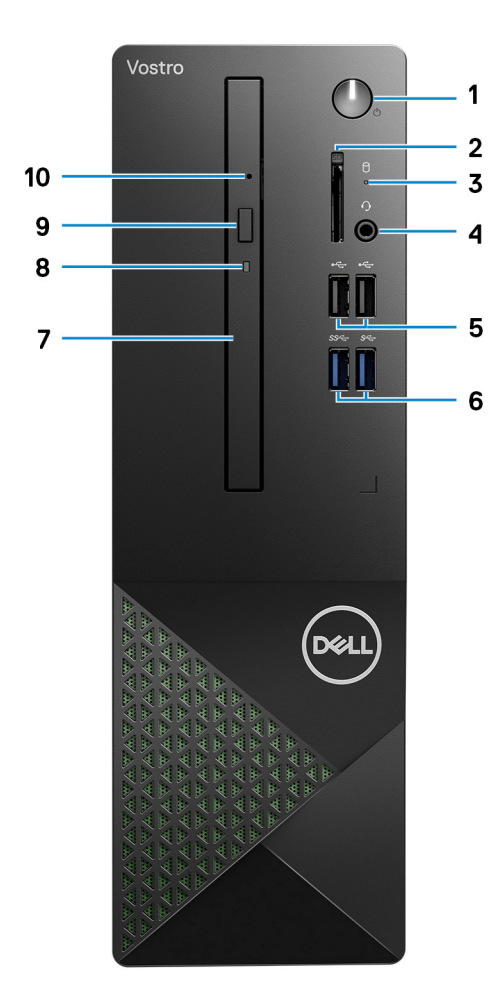

#### 1. **Netzschalter**

Drücken Sie den Betriebsschalter, um den Computer einzuschalten, wenn er ausgeschaltet, im Ruhezustand oder im Standby-Modus ist.

Drücken Sie den Betriebsschalter, um den Computer in den Standby-Modus zu versetzen, wenn er eingeschaltet ist.

Gedrückt halten, um ein Herunterfahren des Computers zu erzwingen.

**ANMERKUNG:** Sie können das Verhalten des Betriebsschalters in Windows anpassen. Weitere Informationen finden Sie unter *Me and My Dell* (Ich und mein Dell) unter [www.dell.com/support/manuals.](https://www.dell.com/support/manuals)

#### 2. **SD-Kartensteckplatz (optional)**

Führt Lese- und Schreibvorgänge von und auf SD-Karten aus. Der Computer unterstützt die folgenden Kartentypen:

- Secure Digital (SD)
- SDHC-Karte (Secure Digital High Capacity)
- SDXC-Karte (Secure Digital eXtended Capacity)

#### 3. **Festplattenaktivitätsanzeige**

Die Aktivitätsanzeige leuchtet, wenn der Computer Lese- oder Schreibvorgänge auf der Festplatte durchführt.

#### 4. **Globale Headset-Buchse**

Zum Anschluss eines Kopfhörers oder eines Headsets (Kopfhörer-Mikrofon-Kombi).

#### 5. **USB 2.0-Anschlüsse (2)**

Zum Anschluss von Geräten, wie z. B. externen Speichergeräten und Druckern. Bietet Datenübertragungsgeschwindigkeiten von bis zu 480 MBit/s.

#### 6. **USB 3.2 Gen 1-Anschlüsse (2)**

Zum Anschluss von Geräten, wie z. B. externen Speichergeräten und Druckern. Bietet Datenübertragungsgeschwindigkeiten von bis zu 5 Gbps.

#### 7. **Schlankes optisches Laufwerk (optional)**

Das optische Laufwerk führt Lese- und Schreibvorgänge von und auf CDs und DVDs aus.

#### 8. **Aktivitätsanzeige für optisches Laufwerk (optional)**

Die Aktivitätsanzeige für das optische Laufwerk leuchtet, wenn der Computer Lese- oder Schreibvorgänge auf dem optischen Laufwerk ausführt.

#### 9. **Auswurftaste für optisches Laufwerk (optional)**

Zum Öffnen des optischen Laufwerkschachts drücken.

#### 10. **Notfallauswurfsöffnung für optisches Laufwerk**

Wird zum manuellen Auswerfen des optischen Laufwerksfachs verwendet, wenn die Auswurftaste nicht funktioniert.

**ANMERKUNG:** Weitere Informationen zum manuellen Auswerfen des optischen Laufwerksfachs finden Sie im Wissensdatenbank-Artikel [000139665](https://www.dell.com/support/kbdoc/000139665/optical-disk-drive-is-unable-to-eject-the-disc) unter [www.dell.com/support](https://www.dell.com/support).

# <span id="page-9-0"></span>**Rückseite**

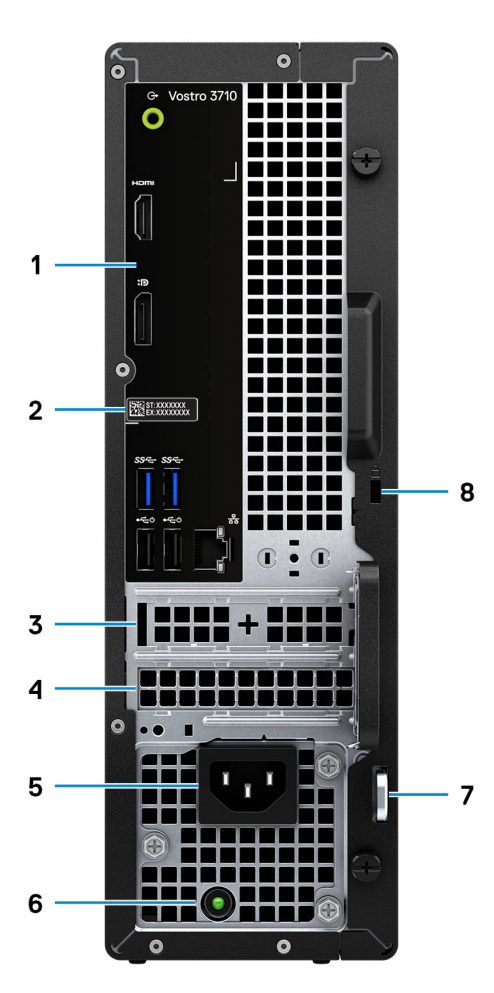

#### 1. **Rückseite**

Zum Anschluss von USB-, Audio-, Video- und anderen Geräten.

#### 2. **Service-Tag-Etikett**

Die Service-Tag-Nummer ist eine eindeutige alphanumerische Kennung, mit der Dell Servicetechniker die Hardware-Komponenten in Ihrem Computer identifizieren und auf die Garantieinformationen zugreifen können.

#### 3. **PCI-Express x1-Steckplatz (halbe Länge)**

Zum Anschluss einer PCI-Express-Karte, z. B. einer Audio- oder Netzwerkkarte, zur Erweiterung der Computerfunktionen.

#### 4. **PCI-Express X16-Steckplatz (halbe Länge)**

Zum Anschluss einer PCI-Express-Karte, wie z. B. Grafik-, Audio- oder Netzwerkkarte, zur Erweiterung der Computerfunktionen. Verwenden Sie für eine optimale Grafikleistung beim Anschließen der Grafikkarte einen PCI-Express-X16-Steckplatz.

#### 5. **Stromversorgungsanschluss**

Zum Anschluss eines Stromkabels für die Stromversorgung des Computers.

#### 6. **Diagnoseanzeige der Stromversorgung**

Zeigt den Stromversorgungszustand an.

#### 7. **Ringe für Vorhängeschloss**

Zum Anbringen eines Standard-Vorhängeschlosses, um das Innere Ihres Computers vor unerlaubtem Zugriff zu schützen.

#### 8. **Sicherheitskabeleinschub (keilförmig)**

Anschluss eines Sicherheitskabels, um unbefugtes Bewegen des Computers zu verhindern.

### <span id="page-10-0"></span>**Rückseite**

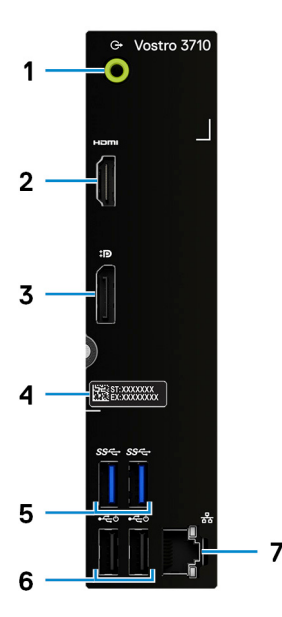

#### 1. **Line-Out-Anschluss**

Zum Anschluss von Lautsprechern.

#### 2. **HDMI 1.4b-Port**

Zum Anschließen an einen Fernseher, einen externen Bildschirm oder ein anderes HDMI-In-fähiges Gerät. Stellt Audio- und Videoausgang zur Verfügung.

**ANMERKUNG:** Der HDMI-Anschluss kann auch einen Bildschirmausgang für einen VGA-Anschluss mit einem HDMI-zu-VGA-Adapter bereitstellen (separat erhältlich).

#### 3. **Dual-Mode DisplayPort 1.4**

Zum Anschluss einer externen Anzeige oder eines Projektors.

**ANMERKUNG:** Der DisplayPort-Anschluss kann auch einen Bildschirmausgang für einen DVI- oder VGA-Anschluss mit einem DisplayPort 1.4-Adapter bereitstellen (separat erhältlich).

**ANMERKUNG:** Dieser Anschluss ist nur bei Computern verfügbar, die mit einem integrierten Grafikprozessor für UHD-

Grafikkarten ausgeliefert werden.

#### 4. **Service-Tag-Etikett**

Die Service-Tag-Nummer ist eine eindeutige alphanumerische Kennung, mit der Dell Servicetechniker die Hardware-Komponenten in Ihrem Computer identifizieren und auf die Garantieinformationen zugreifen können.

#### 5. **USB 3.2 Gen 1-Anschlüsse (2)**

Zum Anschluss von Geräten, wie z. B. externen Speichergeräten und Druckern. Bietet Datenübertragungsgeschwindigkeiten von bis zu 5 Gbps.

#### 6. **USB 2.0-Anschlüsse (2)**

Zum Anschluss von Geräten, wie z. B. externen Speichergeräten und Druckern. Bietet Datenübertragungsgeschwindigkeiten von bis zu 480 MBit/s.

#### 7. **Netzwerkanschluss (mit Anzeigen)**

Anschluss eines Ethernet-Kabels (RJ45) von einem Router oder Breitbandmodem für den Netzwerk- oder Internetzugang.

Die beiden Leuchtanzeigen neben dem Anschluss zeigen Konnektivitätsstatus und Netzwerkaktivität an.

# **Technische Daten des Vostro 3710**

# <span id="page-11-0"></span>**Abmessungen und Gewicht**

In der folgende Tabelle sind Höhe, Breite, Tiefe und Gewicht des Vostro 3710-Systems aufgeführt.

#### **Tabelle 2. Abmessungen und Gewicht**

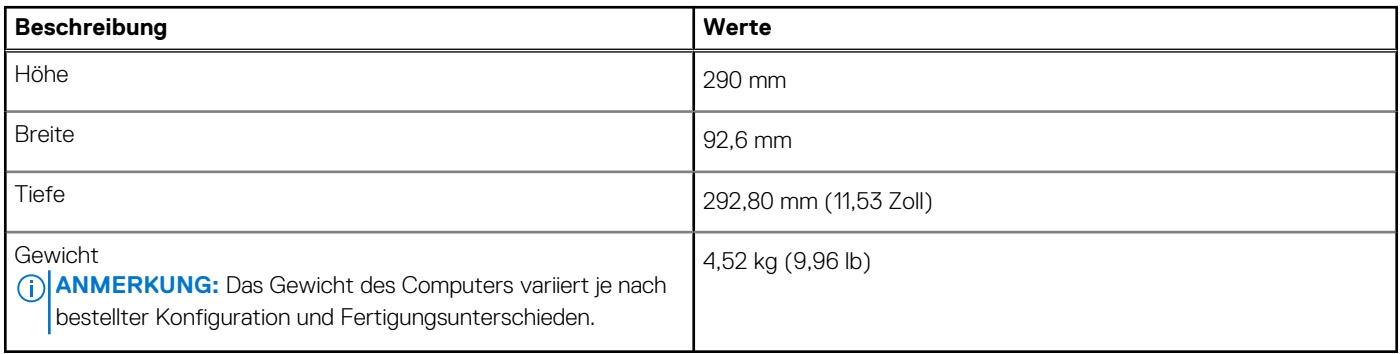

### **Prozessor**

In der folgenden Tabelle sind die Details der von Ihrem Vostro 3710-System unterstützten Prozessoren aufgeführt.

#### **Tabelle 3. Prozessor**

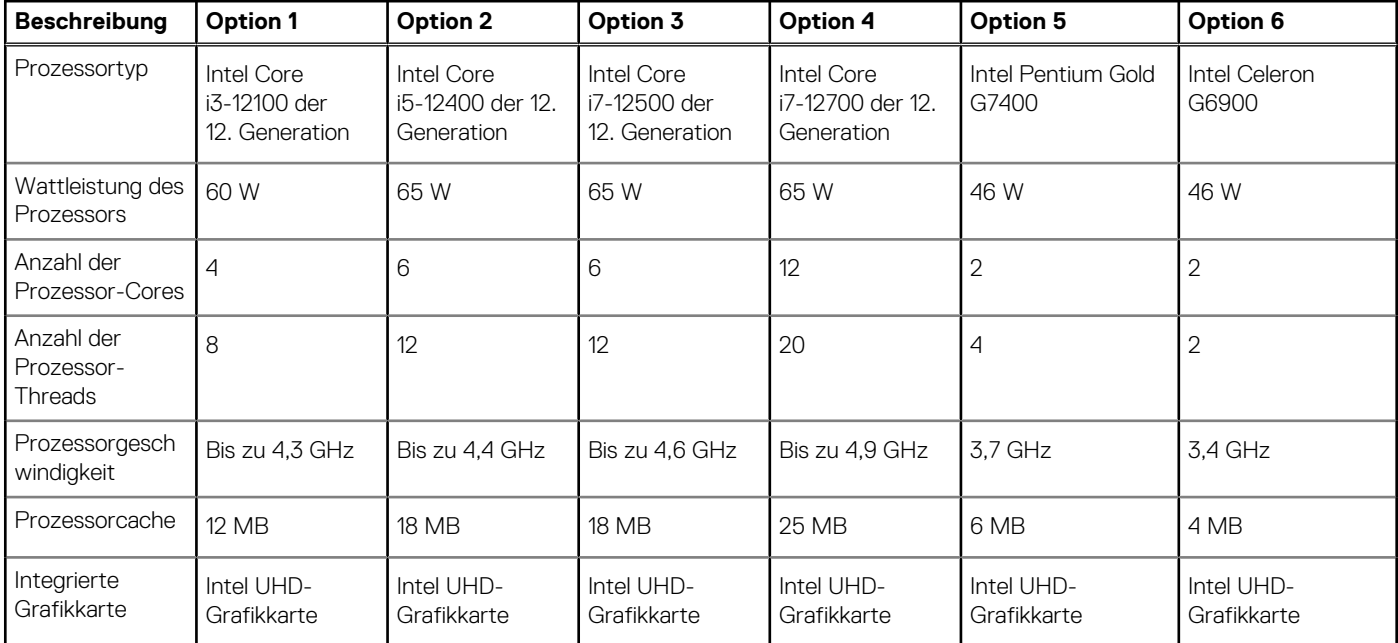

# **Chipsatz**

In der folgenden Tabelle sind die Details des von Ihrem Vostro 3710-System unterstützten Chipsatzes aufgeführt.

#### <span id="page-12-0"></span>**Tabelle 4. Chipsatz**

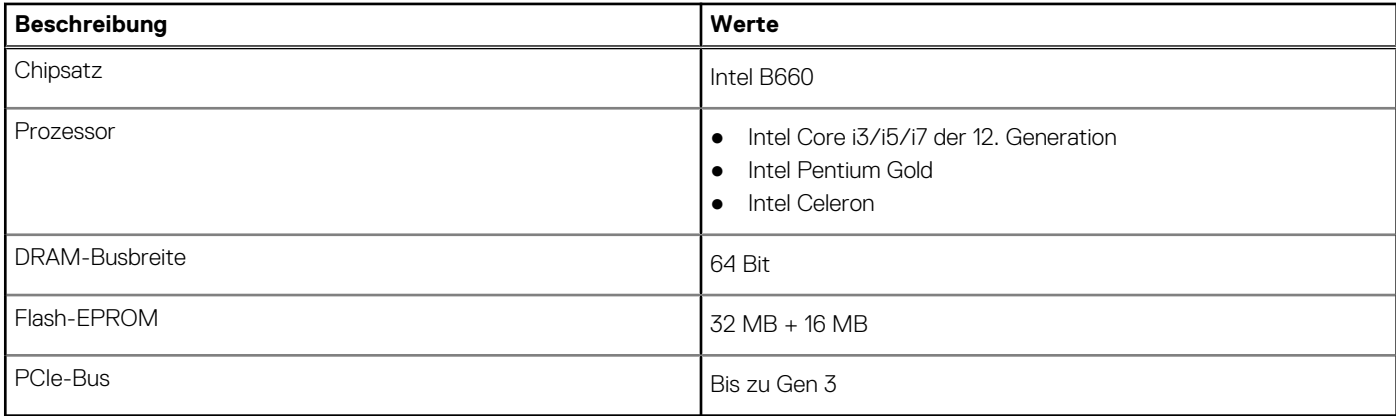

# **Betriebssystem**

Das Vostro 3710-System unterstützt die folgenden Betriebssysteme:

- Windows 11 Home (64 Bit)
- Windows 11 Pro (64 Bit)
- Windows 11 Pro National Academic (64 Bit)
- Ubuntu 20.04 LTS, 64 Bit

# **Speicher**

Die folgende Tabelle enthält die technischen Daten des Speichers für das Vostro 3710-System.

#### **Tabelle 5. Arbeitsspeicher**

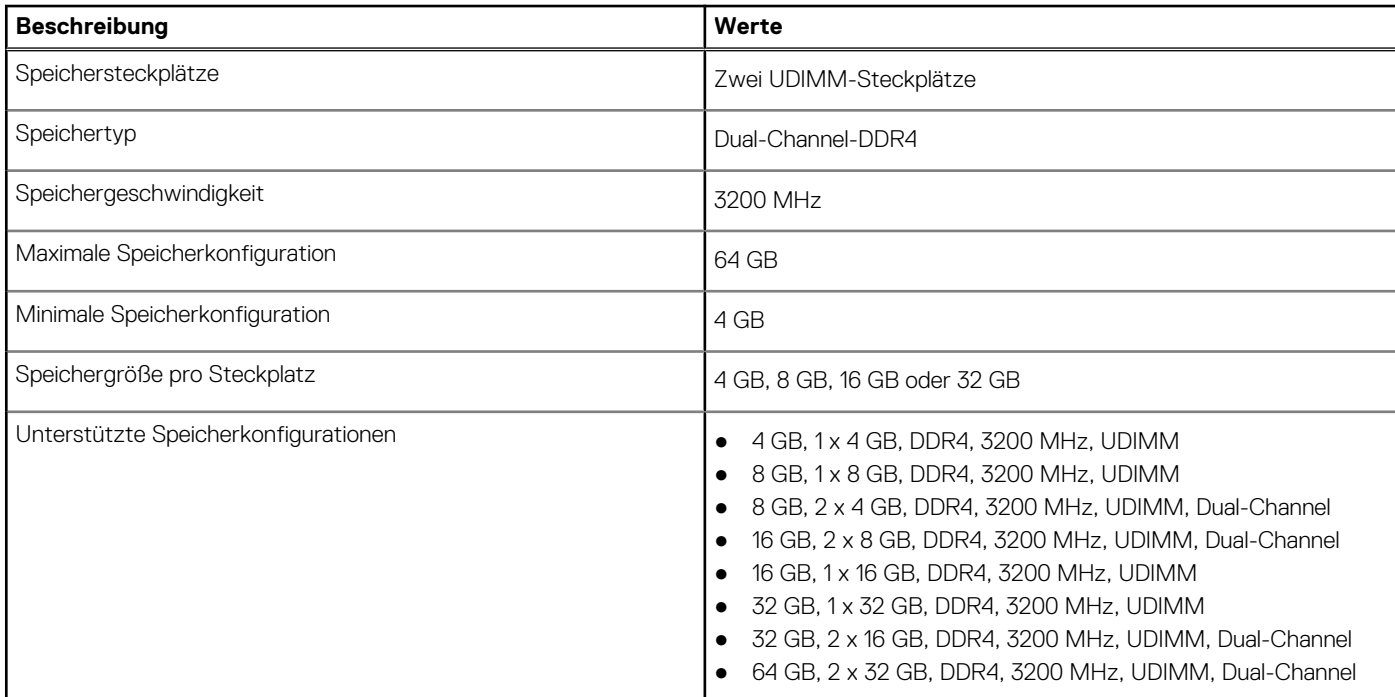

## **Ports und Anschlüsse**

Die folgende Tabelle listet die externen und internen Ports auf, die auf dem Vostro 3710-System verfügbar sind.

#### <span id="page-13-0"></span>**Tabelle 6. Ports und Anschlüsse**

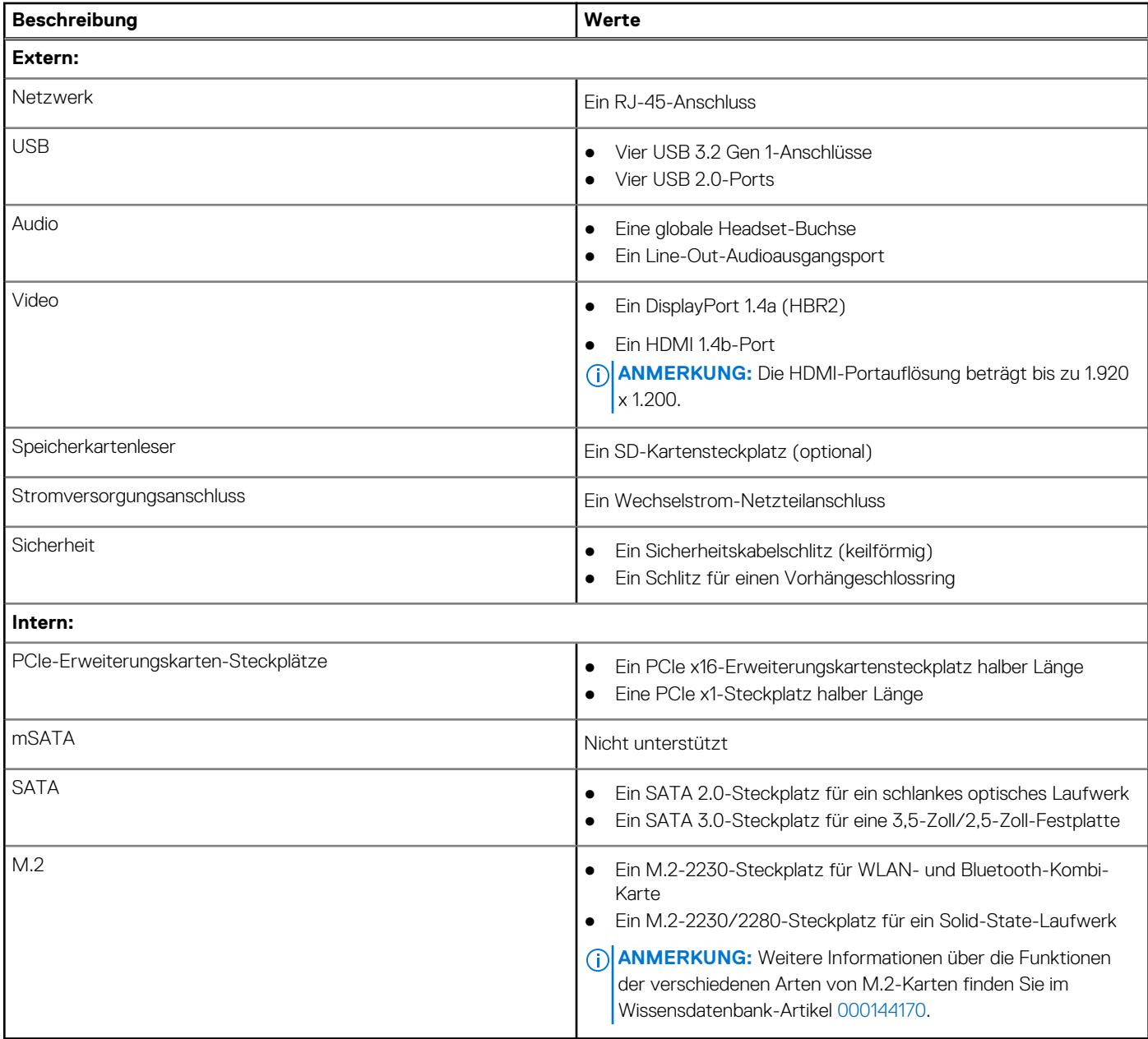

## **Ethernet**

Die folgende Tabelle listet die Spezifikationen des verdrahteten Ethernet-LAN (Local Area Network) des Vostro 3710 auf.

#### **Tabelle 7. Ethernet – Technische Daten**

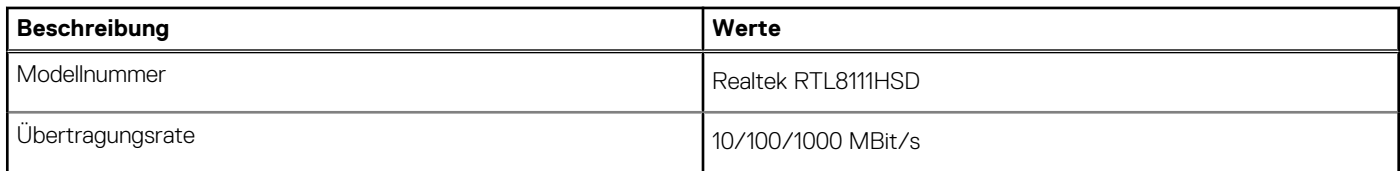

## **Wireless-Modul**

In der folgenden Tabelle sind die technischen Daten des WLAN-Moduls (Wireless Local Area Network) Ihres Vostro 3710 aufgeführt.

#### <span id="page-14-0"></span>**Tabelle 8. Wireless-Modul – Technische Daten**

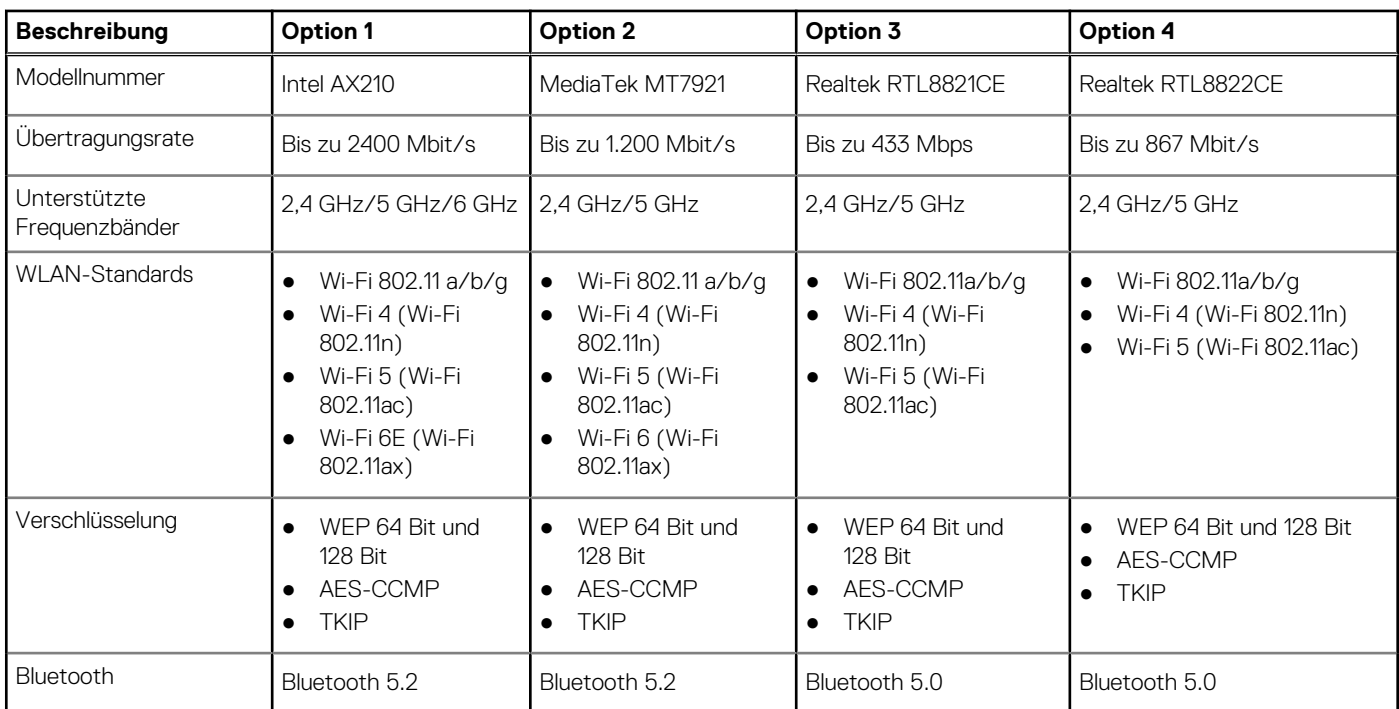

# **Storage**

In diesem Abschnitt sind die Speicheroptionen des Vostro 3710-Systems aufgeführt.

- Das Vostro 3710-System unterstützt eine der folgenden Storage-Konfigurationen:
- Eine 2,5"- oder 3,5"-Festplatte
- Ein M.2-2230/2280-SSD-Laufwerk
- Eine 3,5-Zoll-Festplatte und ein M.2-2230/2280-Solid-State-Laufwerk
- Das primäre Laufwerk des Vostro 3710-Systems variiert je nach Storage-Konfiguration. Bei Computern:
- mit einem M.2-Laufwerk ist das M.2-Laufwerk das primäre Laufwerk.
- ohne ein M.2-Laufwerk ist die 2,5-Zoll- oder 3,5-Zoll-Festplatte das primäre Laufwerk.

#### **Tabelle 9. Speicherspezifikationen**

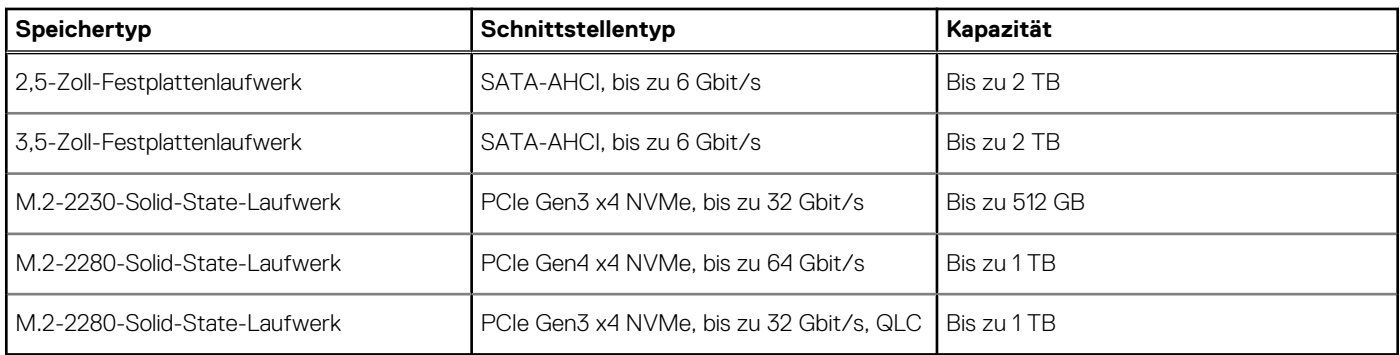

## **GPU – Integriert**

Die folgende Tabelle enthält die technischen Daten der vom Vostro 3710-System unterstützten integrierten GPU (Grafikprozessor).

#### <span id="page-15-0"></span>**Tabelle 10. GPU – Integriert**

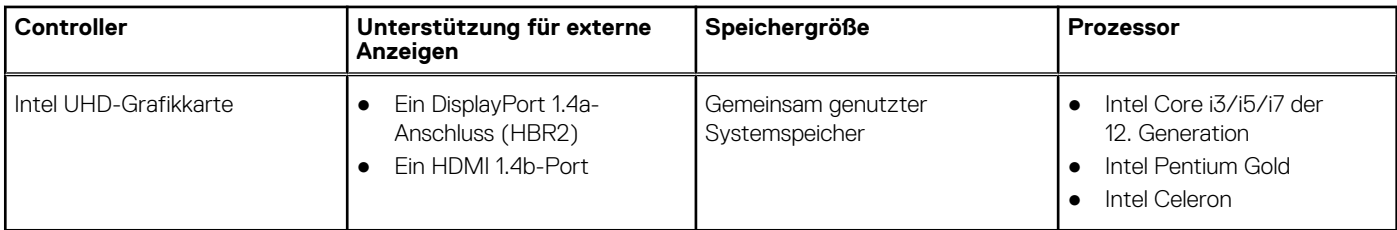

# **Audio**

Die folgende Tabelle enthält die technischen Daten der Audiokomponenten des Vostro 3710-Systems.

#### **Tabelle 11. Audio Spezifikationen**

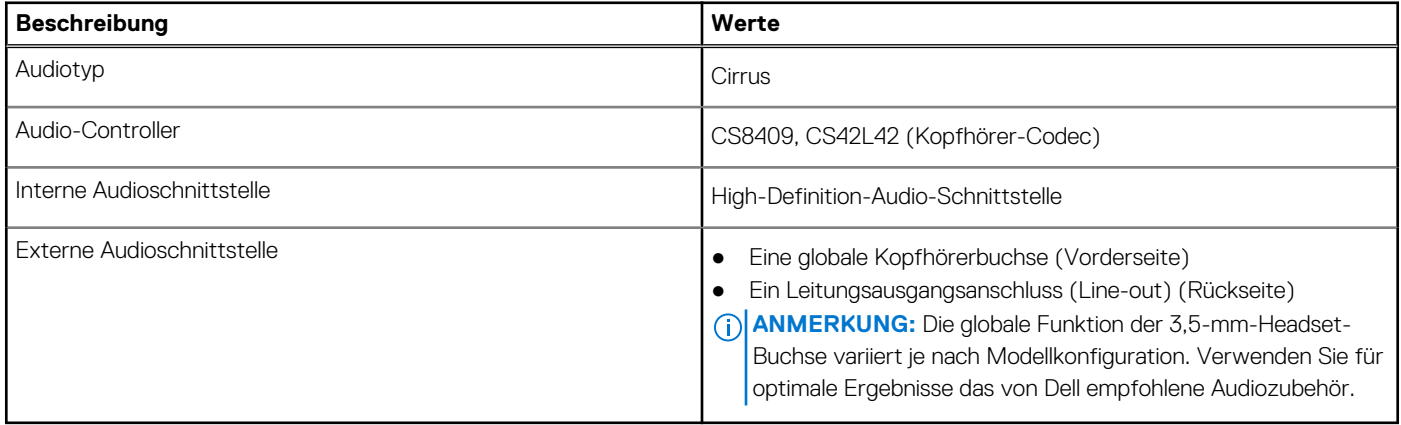

# **Leistungsangaben**

Die folgende Tabelle enthält die technischen Daten zu den Leistungsangaben für das Vostro 3710-System.

#### **Tabelle 12. Leistungsangaben**

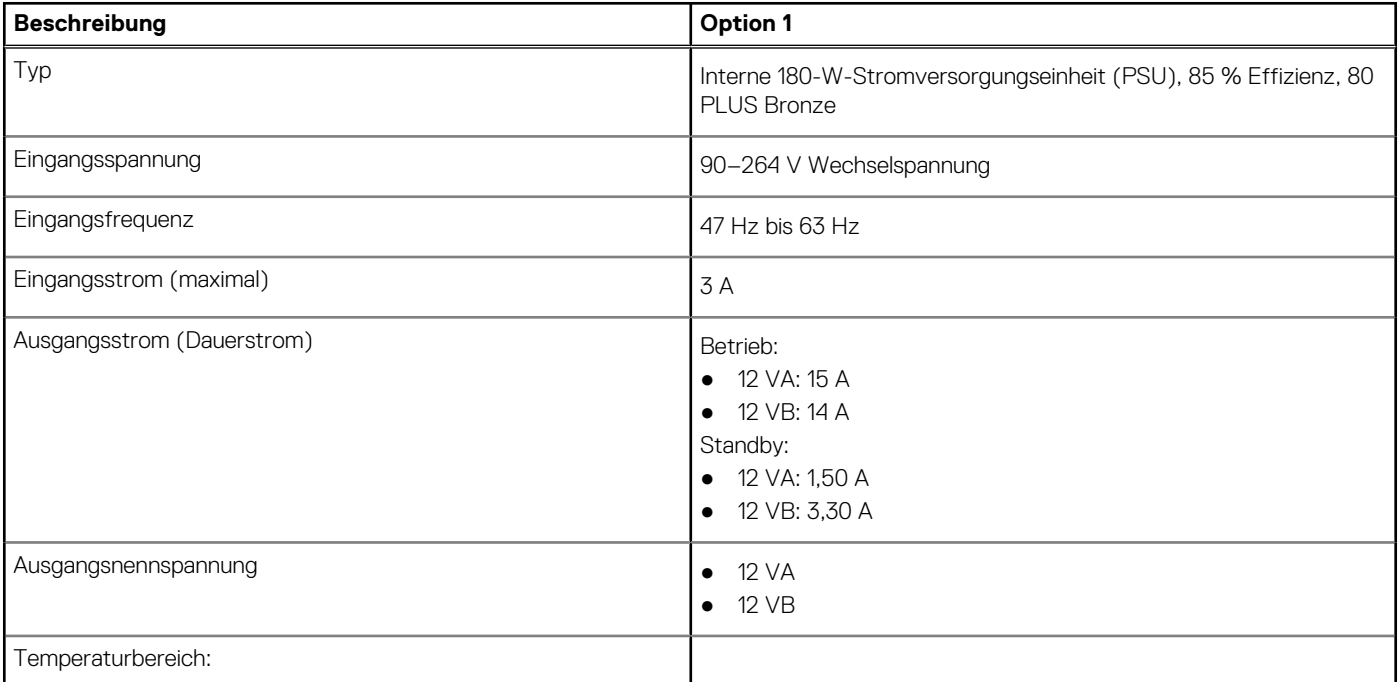

#### <span id="page-16-0"></span>**Tabelle 12. Leistungsangaben (fortgesetzt)**

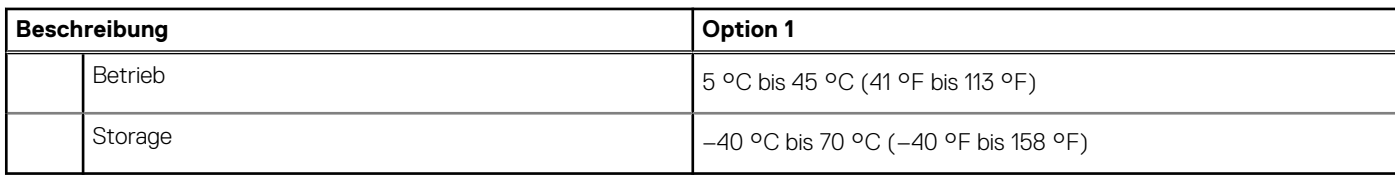

## **Betriebs- und Lagerungsumgebung**

In dieser Tabelle sind die Betriebs- und Lagerungsspezifikationen Ihres Vostro 3710-System aufgeführt.

**Luftverschmutzungsklasse:** G1 gemäß ISA-S71.04-1985

#### **Tabelle 13. Computerumgebung**

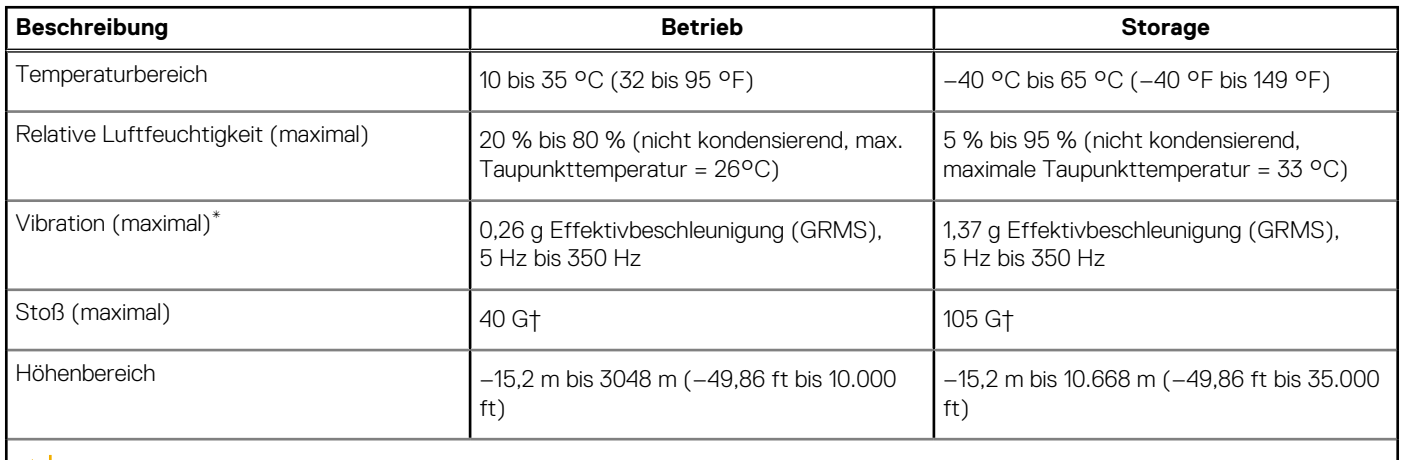

**VORSICHT: Die Temperaturbereiche für Betrieb und Lagerung können je nach Komponente variieren, sodass das Betreiben oder Lagern des Geräts außerhalb dieser Bereiche die Leistung bestimmter Komponenten beeinträchtigen kann.**

\* Gemessen über ein Vibrationsspektrum, das eine Benutzerumgebung simuliert.

† gemessen mit einem Halbsinus-Impuls von 2 ms.

# <span id="page-17-0"></span>**Hilfe erhalten und Kontaktaufnahme mit Dell**

## Selbsthilfe-Ressourcen

Mithilfe dieser Selbsthilfe-Ressourcen erhalten Sie Informationen und Hilfe zu Dell-Produkten:

#### **Tabelle 14. Selbsthilfe-Ressourcen**

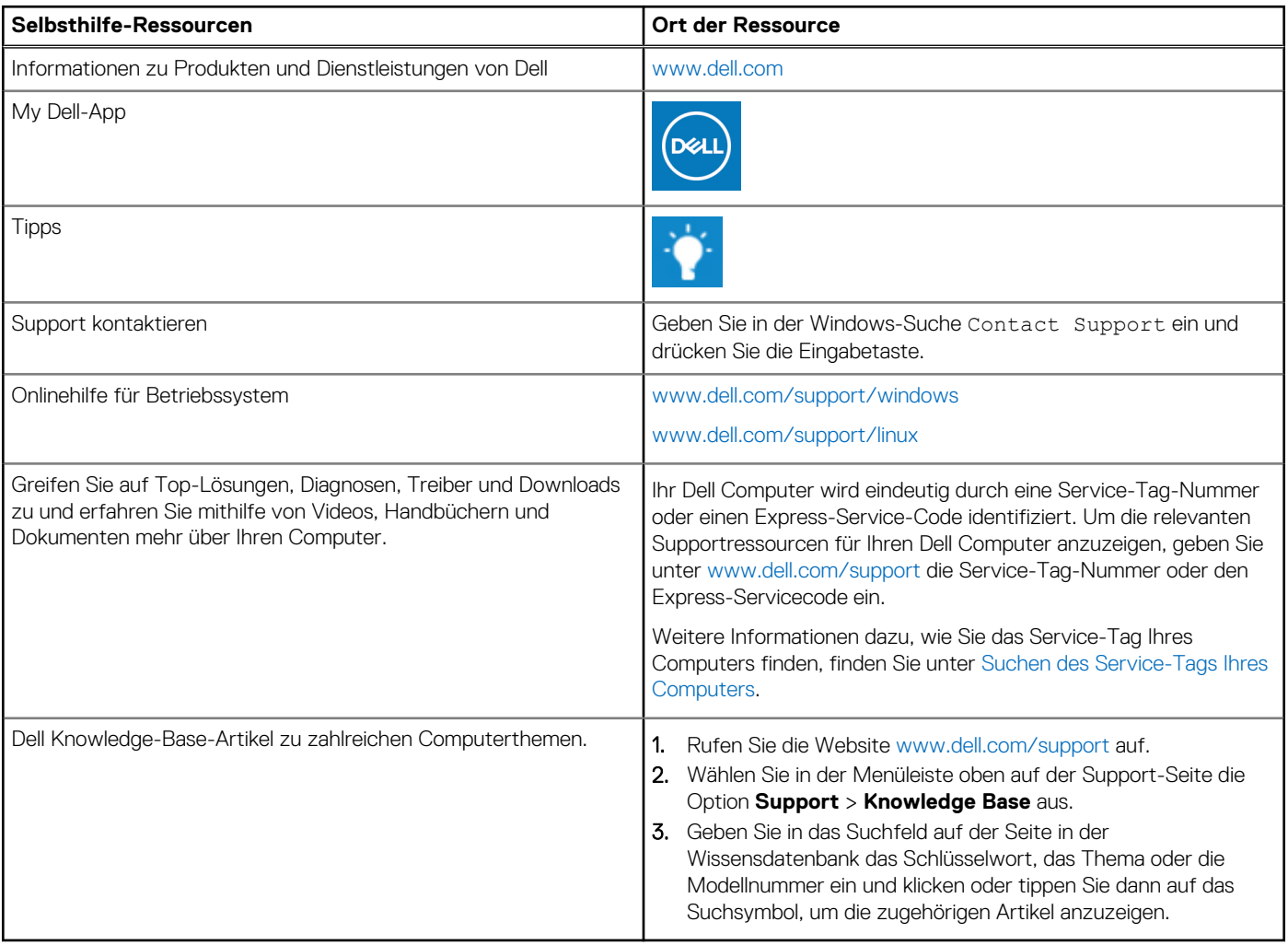

# Kontaktaufnahme mit Dell

Informationen zur Kontaktaufnahme mit Dell für den Verkauf, den technischen Support und den Kundendienst erhalten Sie unter [www.dell.com/contactdell](https://www.dell.com/contactdell).

- **ANMERKUNG:** Die Verfügbarkeit ist je nach Land/Region und Produkt unterschiedlich und bestimmte Services sind in Ihrem Land/ Ihrer Region eventuell nicht verfügbar.
- **ANMERKUNG:** Wenn Sie nicht über eine aktive Internetverbindung verfügen, können Sie Kontaktinformationen auch auf Ihrer Auftragsbestätigung, dem Lieferschein, der Rechnung oder im Dell Produktkatalog finden.

**4**